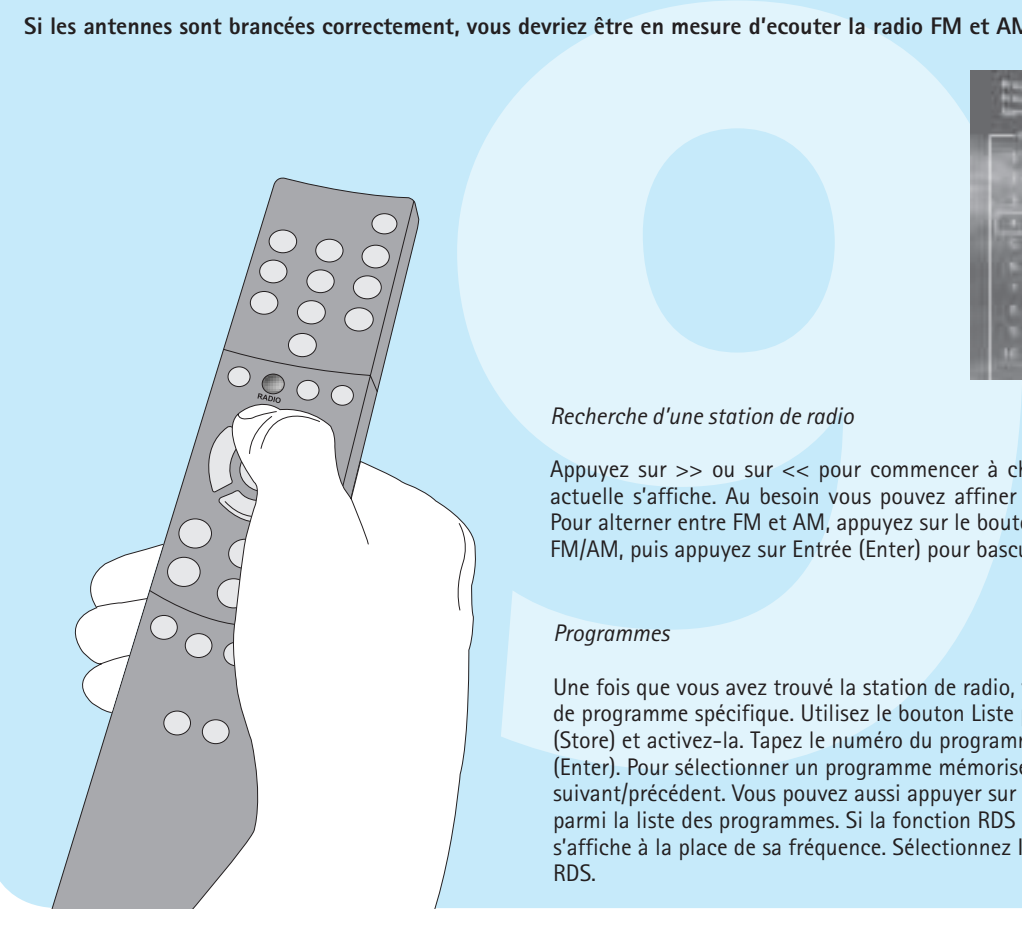

# **Mise à jour du logiciel**

# **Félicitations pour l'achat de votre nouveau récepteur de DVD**

Votre nouveau récepteur présente un grand nombre de fonctions qui vous donneront satisfaction pendant de longues années. Vous apprécierez notamment le niveau de qualité audio et vidéo des films visionnés. En plus des DVD, vous pouvez regarder des films aux formats MPEG-4, XviD ou DivX. Les fonctions audio vous permettent également d'écouter des fichiers MP3, Ogg Vorbis ou des CD de musique. Le recepteur DP-470 reconnaît chaque format automatiquement et prend en charge les disques CD-RW et DVD-RW. Votre nouveau DP-470 accepte également les CD de photos (jpg), ce qui vous permet de regarder vos photos directement sur l'écran de votre téléviseur. Vous pouvez bien entendu regarder les photos qui ont été développées en laboratoire ou celles que vous avez numérisées et enregistrées vous-même sur un CD.

*Note : N'utilisez pas le lecteur de DVD avant d'avoir pris connaissance du menu de configuration. Pour ce faire, le recepteur de DVD doit être connecté à un téléviseur.*

Sélectionnez le type récepteur DVD. Vous avec récepteur DVD. Vous avec disponible, mais la qualité de térment de téléviseur: 4:3<br>
de format de téléviseur: 4:3<br>
Pour obtenir le meilleur so haut-parle Sélectionnez le type de connexion vidéo qu'utilise votre récepteur DVD. Vous avez le choix entre SCART, S-vidéo et Composante vidéo. La connexion vidéo composite est toujours disponible, mais la qualité est moins bonne qu'avec les autres types de connexion.

Il s'agit du premier menu qui s'affiche. C'est ici que vous sélectionnez la langue des menus qui s'affichent à l'écran, ainsi que la langue de votre choix pour la lecture d'un film DVD, notamment les sous-titres, les dialogues et les menus (dans la mesure où le film en question prend en charge la langue choisie). Vous pouvez choisir d'autres langues pour le DVD en sélectionnant et en fournissant un code de pays du tableau proposé dans l'annexe.

**glages Avancés.**<br> *States* de *langue*<br>
du premier menu qui s'affiche. C'est ici que vous sélectionnez la<br>
angue de votre choix pour la lecture d'un film DVD, notamment<br>
re où le film en question prend en charge la langue Vous pouvez sélectionner le type de téléviseur (format 16:9 ou 4:4), le système vidéo (Pal ou NTSC) et la sortie vidéo : Scart, S-Vidéo, Composante vidéo ou Composante progressive (balayage progressif). La sortie vidéo composite est disponible pour tous les modes sauf le balayage progressif. Composante progressive offre la meilleure qualité vidéo, mais si votre téléviseur ne prend pas en charge le balayage progressif, l'image (et le menu) s'effacera. Vous pouvez rétablir le réglage sur les paramètres d'usine en appuyant sur les boutons : LOAD, INFO, 1, 2, 3 de la télécommande.

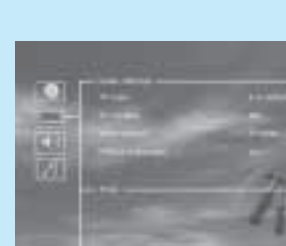

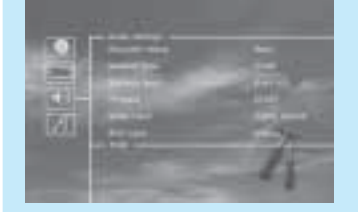

Dolby Digital: Surround, Stéréo film en Pro Logic, Stéréo, musique en Pro Logic *Langue*

radio, la vidéo et le téléviseur en appuyant sur les bournes<br> **17** méguré le lecteur de DVD conformément aux instructions<br>
lecteur. Après quelques secondes, le menu DVD s'affiche.<br> **17** menu faisant partie du DVD, il varie *CD, MP3 et Ogg Vorbis* 

Sélectionnez la langue de votre choix pour l'affichage des menus intégrés du récepteur KiSS DP-470. Utilisez les touches fléchées de la télécommande pour amener le cadre rectangulaire au niveau de la langue que vous voulez sélectionner et appuyez sur **ENTER.** *Connexion Vidéo*

 Le DP-470 peut afficher des photos sur votre téléviseur. Ces photos doivent être stockées au format JPEG sur un disque. Le lecteur reconnaît automatiquement les fichiers et il les présente sous la forme d'un diaporama. Le menu permet de parcourir le contenu pour trouver une photo particulière, puis de lancer le diaporama à partir de cette photo en

Cet écran présente deux types de format de téléviseur: 4:3 (normal) ou 16:9 (écran large). *Remarque : certains écrans de téléviseur 4:3* 

*acceptent le format 16:9. Type de haut-parleur*

nns placé toutes les fonctions avancées dans le bouton Liste (List). *A*<br> *Ades fonctions du bouton Liste*<br> *Bes fonctions du bouton Liste*<br> *Reforman and fice are al fectare (Enter) pour l'activer (vous voyez a<br>
on level) Utilisation des fonctions du bouton Liste*  Appuyez sur le bouton Liste jusqu'à ce que la fonction souhaitée (Zoom dans notre exemple) soit affichée à l'écran. Appuyez sur Entrée (Enter) pour l'activer (vous voyez apparaître Facteur de zoom (Zoom level) dans cet exemple). *Remarque : Le menu affiché à l'écran disparaît automatiquement au bout de quelques secondes si vous ne changez rien.*

Pour obtenir le meilleur son possible, sélectionnez le type de haut-parleurs avant que vous avez branchés.

*Paramètres vidéo*

Une fois le CD-ROM gravé avec la mise à jour du firmware, il faut le charger dans le lecteur approprié. Une invitation à redémarrer le lecteur de DVD apparaît à l'écran. Cette opération doit être faite au moyen du bouton de mise sous/hors tension, situé sur le panneau avant. Le CD-ROM se charge, ce qui peut prendre quelques minutes.

L'écran de mise à jour du firmware apparaît à l'écran du téléviseur et deux options sont proposées : « Full Update » (Mise à jour complète) et « Partial Update » (Mise à jour partielle). La mise à jour complète met à jour le firmware et réinitialise les paramètres d'usine du lecteur. La mise à jour partielle met uniquement à jour le firmware. KiSS recommande la mise à jour complète aux utilisateurs. Le lecteur est mis à jour, ce qui peut prendre une minute. Un redémarrage est nécessaire. Pour vérifier si le lecteur a bien été mis à jour, une fois qu'il est de nouveau activé, appuyez sur « Setup ». Le numéro du firmware en cours apparaît alors dans le coin

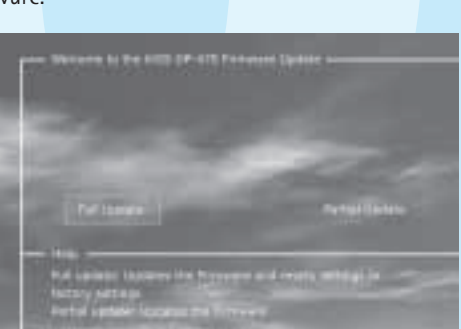

*Remarque : Choisissez Composante progressive uniquement si ce mode est reconnu par votre téléviseur.*

# *Paramètres audio*

KiSS a perfectionné le produit afin de vous offrir le meilleur son qui soit (Tonalité). Au cours des réglages acoustiques, vous pouvez neutraliser ces paramètres ou au contraire les affiner en optant pour un son dynamique. La taille des hautparleurs est déterminante dans les choix de l'installation. Si les haut-parleurs avant sont de petite taille, il est préférable de placer le caisson de basses entre eux. Vous avez la possibilité de régler individuellement le volume des haut-parleurs. Sélectionnez le canal à modifier et réglez

les boutons du volume pour l'augmenter ou le réduire. P*aramètres divers*Cet écran vous permet de définir le niveau de protection de votre choix pour les films. La plupart des films sont classés **1** $C$   $C$   $C$   $C$  $G G G G G G$  $-$ 

dans une catégorie spécifique afin de permettre aux parents d'empêcher leurs enfants de regarder certains types de films. Dans l'article de menu suivant, vous devez obligatoirement définir un mot de passe pour modifier ce réglage\*. Il est également possible de modifier la luminosité de l'écran du lecteur de DVD et de régler un niveau de luminosité faible, normal ou élevé. Tous les paramètres peuvent être réinitialisés dans le menu "Paramètres de restauration". Le réglage rapide peut être réactivé à partir du dernier menu. \*Si vous souhaitez modifier ce paramètre ultérieurement, vous devrez saisir une nouvelle fois le mot de passe.

# *Bouton Mise en veille (Standby)*

La mise en veille éteint le récepteur DVD

## *Boutons de sélection de la source*

Appuyez sur le bouton DVD pour lancer la lecture de ce support. Appuyez sur le bouton Radio pour écouter la radio. Les boutons TV ou Vidéo permettent de sélectionner des entrées externes à partir du son du téléviseur ou d'un appareil vidéo. Pour sélectionner Auxiliaire, appuyez deux fois de suite sur le bouton Vidéo.

## *Boutons de l'amplificateur*

**10.**<br> **10.** Ia radio, la vidéo et le téléviseur en appuyant sur les bouto<br>
lecture de ce support. Appuyez sur le bouton Radio pour écoute<br>
vées externes à partir du son du téléviseur ou d'un appareil vidéo.<br>
Vidéo.<br>
Jume. Réglez le volume à l'aide des boutons Volume. Appuyez sur Muet (Mute) si vous avez besoin de couper le son momentanément. Le bouton Mode permet de changer le mode du son. Par défaut, c'est le meilleur mode disponible qui est sélectionné pour la source ou le support utilisé. Vous pouvez en choisir un autre en vous aidant du tableau suivant. Le mode Stéréo est toujours sélectionné par défaut pour un CD, du mp3 et la radio (les haut-parleurs du centre et de l'arrière sont désactivés). Surround, Stéréo

*Menu DVD*

Si vous avez configuré le lecteur de DVD conformément aux instructions précédentes, vous pouvez maintenant insérer un DVD dans votre lecteur. Après quelques secondes, le menu DVD s'affiche. Utilisez les touches fléchées pour naviguer dans

le menu et démarrer la lecture du film. *Remarque : ce menu faisant partie du DVD, il varie selon les disques.* 

Lorsque vous insérez un CD audio ou un disque contenant des fichiers MP3 ou Ogg Vorbis, le lecteur reconnaît automatiquement le format et le lit. Vous pouvez passer à la piste suivante/précédente ou utiliser le menu pour parcourir la structure de fichiers, et sélectionner le morceau que vous souhaitez écouter en appuyant sur Entrée (Enter).

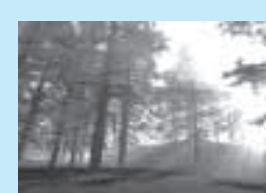

*Photo CD et Jpeg* 

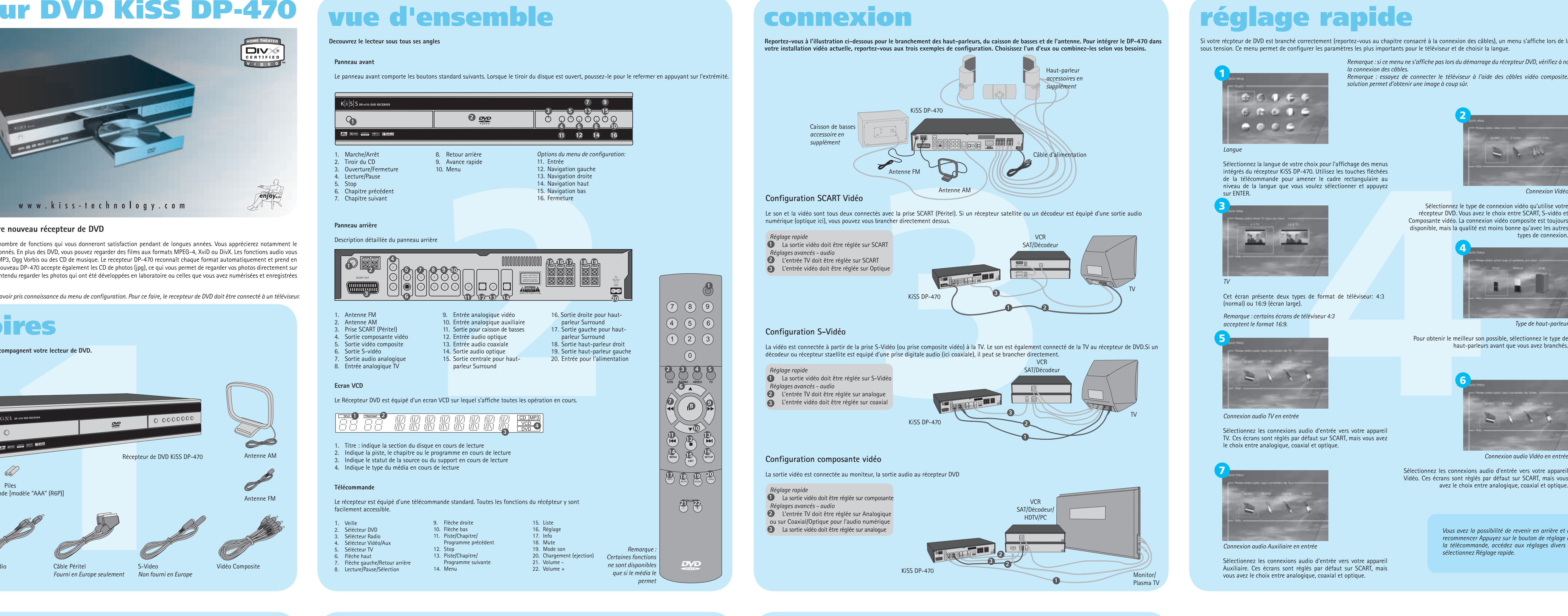

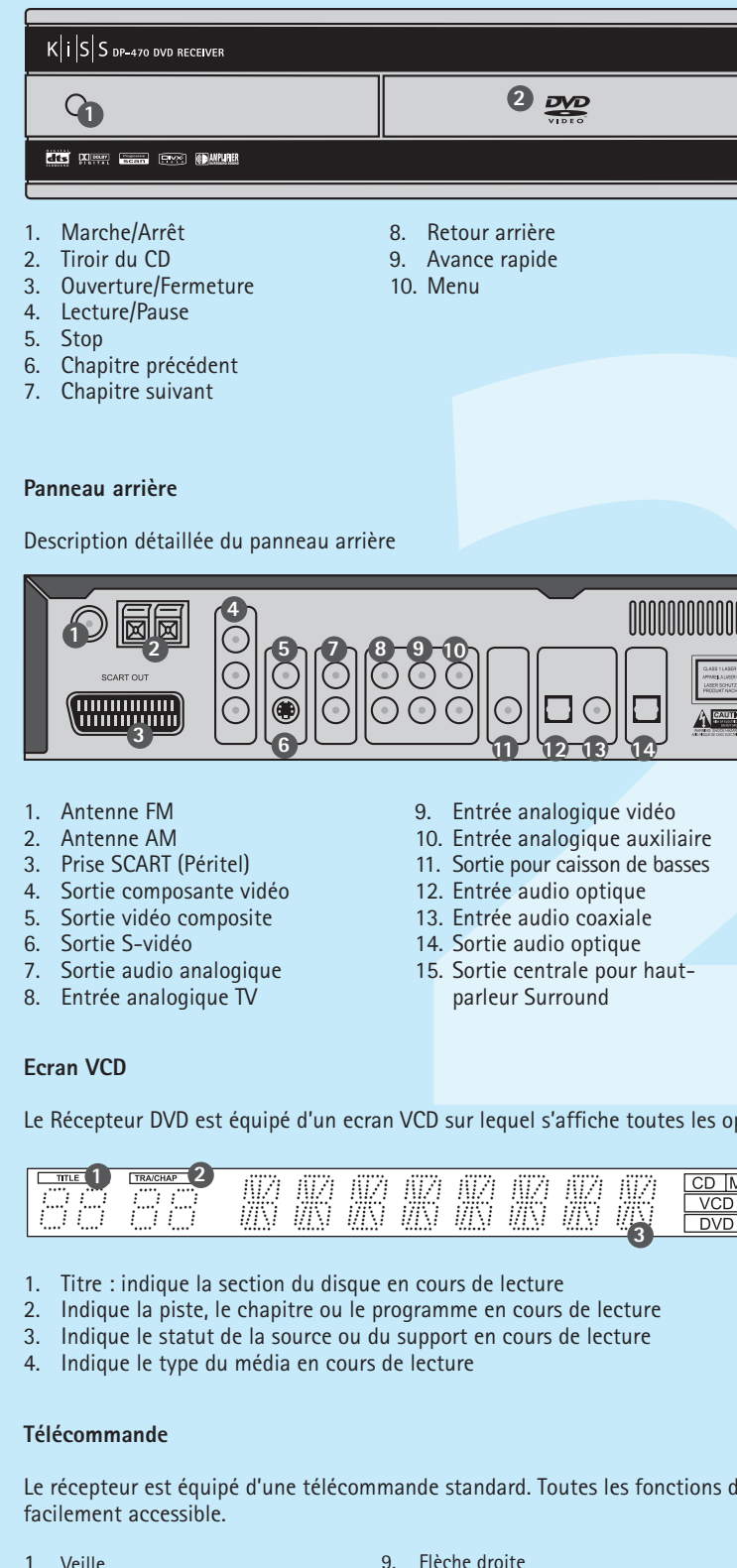

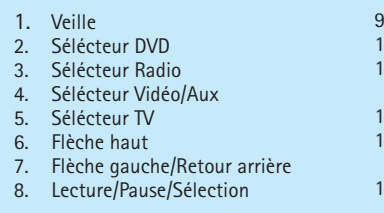

- 
- 

*Paramètres de langue* **Vous pouvez accéder au menu de configuration à tout moment afin de régler les paramètres de votre récepteur DP-470 en fonction de vos besoins. Quand le logo KiSS apparaît sur l'écran principal, appuyez sur le bouton SETUP de la télécommande afin d'afficher un menu présentant toutes les options disponibles. Le cadre orange indique votre position dans le menu. Utilisez les touches fléchées pour déplacer ce cadre et effectuez votre sélection en appuyant sur le bouton ENTER. Les paramètres de certains menus ont déjà été déterminés sous Réglage rapide, mais plusieurs autres peuvent également être définis sous Réglages Avancés.**

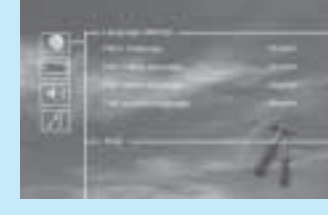

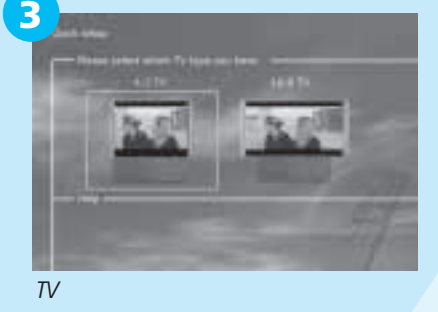

SiSS sont régulièrement mis à jour pour permettre l'utilisation de nouvelles fonctions et d'améliorations. Cette<br>
100 contrains d'une connexión internet et un graveur de CD-ROM.<br>
100 contrains d'une firmware des lecteurs K Les mises à jour de firmware des lecteurs KiSS figurent sur la page d'accueil de KiSS Technology. Sous www.kiss-technology.com, section « utilisateur final », « support ». Dans la page d'assistance, choisissez « mise à niveau ». Dans la liste, sélectionnez le lecteur à mettre à jour, puis choisissez PAL (Europe et Asie) ou NTSC (États-Unis et Japon). Le fichier doit se télécharger sur le disque dur du PC. KiSS recommande Nero pour une gravure sur un ordinateur PC, et Toast pour une gravure sur un ordinateur Mac. Le fichier est de type Disc Image et doit être gravé en tant que tel. Vérifiez que les options « Disc at Once » et « Finalize CD » (Finaliser le CD) sont sélectionnées dans Nero, ou que « Write Disc » (Écrire sur le disque) et « Verify CD » (Vérifi er le CD-ROM) sont activés dans Toast. Dans le cas contraire, une erreur peut se produire lors de la mise à jour du lecteur. Plus d'informations sont disponibles dans la section de la page Support consacrée à la gravure.

appuyant sur Entrée (Enter).

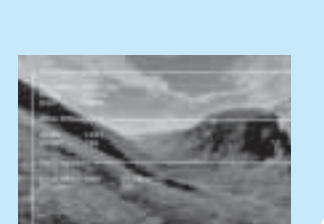

Pour réinitialiser les paramètres du lecteur DP-470, appuyez sur les boutons 5. Cette garantie ne couvre pas ces types d'adaptations, et aucune suivants de la télécommande : "Ouverture", "Effacer", "1", "2", "3". KiSS Technology A/S se réserve le droit de modifier les paramètres et les spécifications sans préavis.

Le DP-470 reconnaît le format et démarre automatiquement la lecture du CD lorsque vous l'insérez dans le lecteur. Utilisez le compteur de l'écran pour connaître votre position dans le film. Vous avez accès aux options de lecture habituelles (arrêt,

*DivX, XviD et MPEG-4* pause, suivant, etc.).

# *Programmes*

Une fois que vous avez trouvé la station de radio, vous pouvez la mémoriser dans un numéro de programme spécifique. Utilisez le bouton Liste pour accéder à la fonction Mémorisation (Store) et activez-la. Tapez le numéro du programme (entre 1 et 30) et appuyez sur Entrée (Enter). Pour sélectionner un programme mémorisé, tapez son numéro ou utilisez la fonction suivant/précédent. Vous pouvez aussi appuyer sur le bouton de menu et faire votre choix parmi la liste des programmes. Si la fonction RDS est disponible, le nom de la station <sup>s</sup>'affiche à la place de sa fréquence. Sélectionnez Info pour obtenir d'avantage d'informations

RDS.

# *Recherche d'une station de radio*

Appuyez sur >> ou sur << pour commencer à chercher une station de radio. La fréquence actuelle s'affiche. Au besoin vous pouvez affiner la recherche à l'aide des flèches haut/bas. Pour alterner entre FM et AM, appuyez sur le bouton Liste jusqu'à ce vous trouviez la fonction FM/AM, puis appuyez sur Entrée (Enter) pour basculer entre FM et AM.

# *Mise à jour du lecteur*

supérieur gauche de l'écran.

Les lecteurs KiSS sont régulièrement mis à jour pour permettre l'utilisation de nouvelles fonctions et d'améliorations. Cette opération nécessite une connexion Internet et un graveur de CD-ROM.

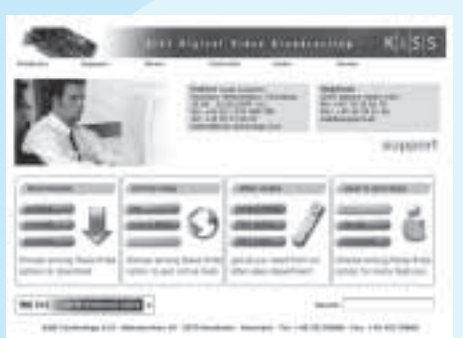

**Si les antennes sont brancées correctement, vous devriez être en mesure d'ecouter la radio FM et AM.**

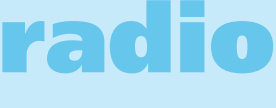

**Allumez l'appareil et sélectionnez le DVD, la radio, la vidéo et le téléviseur en appuyant sur les boutons de sélection la source.**

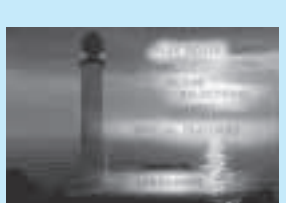

# **lecture de médias**

Pour simplifier la télécommande, nous avons placé toutes les fonctions avancées dans le bouton Liste (List). Appuyez sur Liste jusqu'à ce vous trouviez la fonction souhaitée. Appuyez sur Entrée (Enter) pour l'activer.

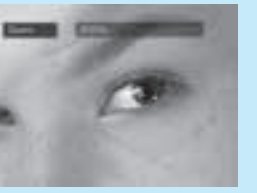

# **fonctions avancées**

**Allumez l'appareil et sélectionnez le DVD, la radio, la vidéo et le téléviseur en appuyant sur les boutons de sélection la source.**

**récepteur**

# **réglages avancés**

Si votre récpteur de DVD est branché correctement (reportez-vous au chapitre consacré à la connexion des câbles), un menu s'affiche lors de la mise sous tension. Ce menu permet de configurer les paramètres les plus importants pour le téléviseur et de choisir la langue.

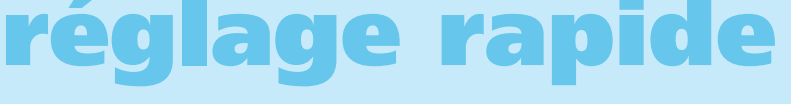

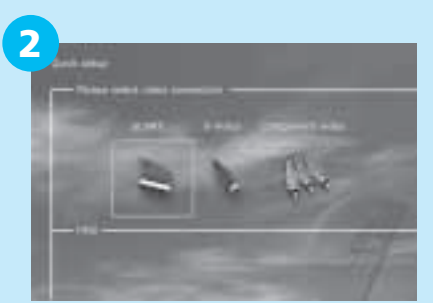

**4**

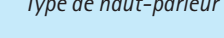

Sélectionnez les connexions audio d'entrée vers votre appareil Vidéo. Ces écrans sont réglés par défaut sur SCART, mais vous

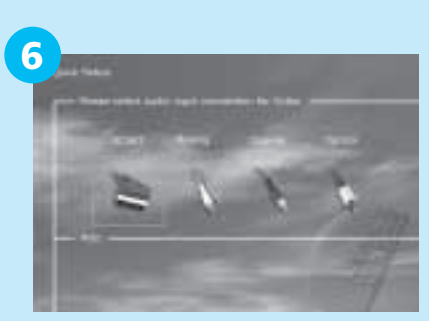

*Connexion audio Vidéo en entrée*

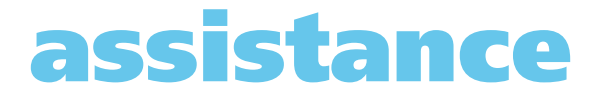

Les films DVD sont quelquefois équipés d'un code de zone (1), (2), etc., et ne peuvent être visionnés que sur les lecteurs de DVD présentant le même code. Ce lecteur de DVD est prédéfini pour la zone 2, sauf indication

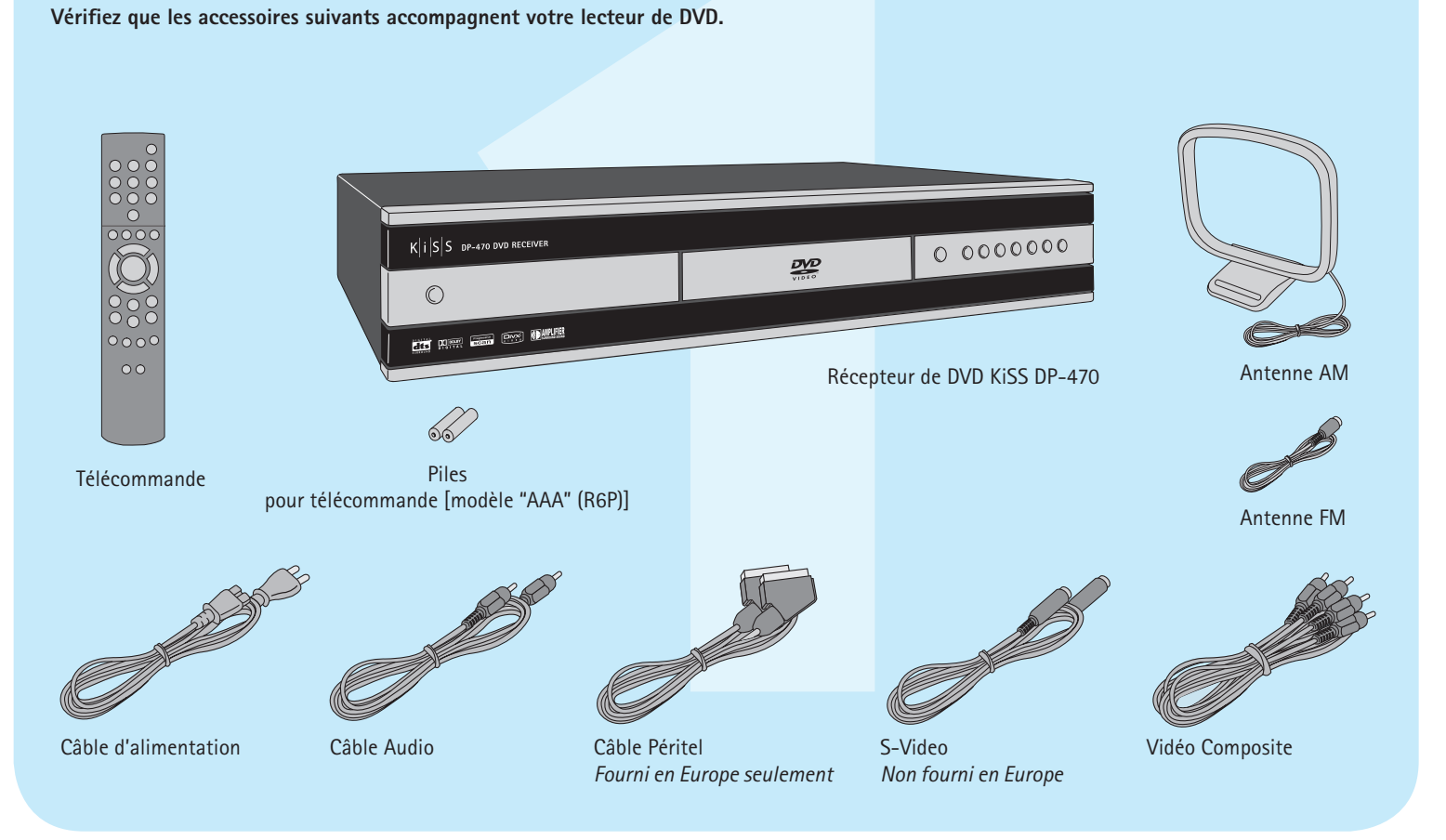

contraire sur l'emballage.

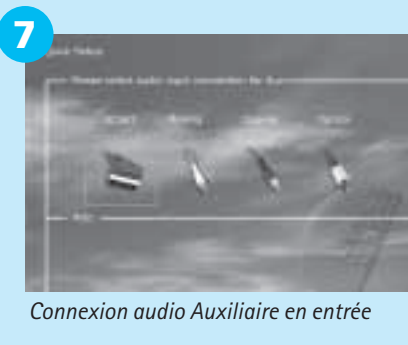

Sélectionnez les connexions audio d'entrée vers votre appareil Auxiliaire. Ces écrans sont réglés par défaut sur SCART, mais vous avez le choix entre analogique, coaxial et optique.

### *Vous avez la possibilité de revenir en arrière et de recommencer Appuyez sur le bouton de réglage de la télécommande, accédez aux réglages divers et sélectionnez Réglage rapide.*

**Vérifiez que les accessoires suivants accompagnent votre lecteur de DVD.**

# **accessoires**

*Remarque : si ce menu ne s'affiche pas lors du démarrage du récepteur DVD, vérifiez à nouveau* 

*la connexion des câbles.*

*Remarque : essayez de connecter le téléviseur à l'aide des câbles vidéo composite. Cette* 

*solution permet d'obtenir une image à coup sûr.*

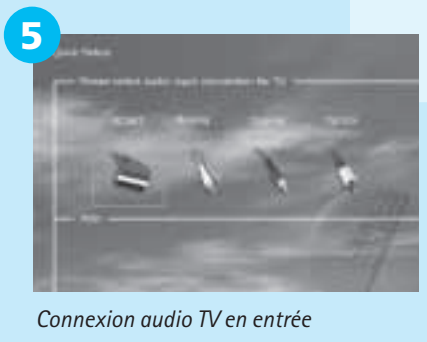

**Audio**

Utilisez cette fonction pour faire votre choix parmi les **Angle** pistes audio du film. En principe, vous pouvez aussi - Si le film accepte plusieurs angles de prise de vue, - de chaque image du diaporama. Vous pouvez aussi y choisir Audio dans le menu du DVD.

### **Search**

Lorsque vous activez la fonction de recherche, vous **Répétition** pouvez spécifier un titre, un chapitre ou un moment - Vous pouvez lire en continu le titre/disque en cours, - film (titel) på samme DVD. spécifique du disque, puis reprendre la lecture à partir é ou un chapitre ou une piste, en activant la fonction de l'élément trouvé en appuyant sur Entrée (Enter). Répétition (Repeat). Cette fonction est désactivée par

**Zoom**

**Sous-titre**Utilisez cette fonction pour faire votre choix parmi les Vous pouvez faire un gros plan sur des zones spécifiques. Lorsque la Lecture aléatoire (Shuffe) est activée, les sous-titres disponibles pour le film. En principe, vous - Lorsque la fonction Zoom est disponible, appuyez sur - pistes sont lues aléatoirement dans le désordre. Par pouvez aussi choisir le sous-titre dans le menu du DVD. Entrée (Enter) pour faire un zoom avant et utilisez le défaut elles sont lues dans l'ordre.

**Définir un signet, Atteindre le signet** La fonction Définir un signet (Set mark) mémorise **Discrétion** la position actuelle sur le disque. Utilisez ensuite la Si vous avez envie de regarder un film sans déranger le fonction Atteindre le signet (Goto mark) pour que le reste de la famille, vous pouvez réduire le niveau sonore lecteur reprenne la lecture à partir de cette position. Le les sons les plus forts grâce à cette fonction. Elle est lertaines fonctions ne sont disponibles que sur certains (publis que sur certains ) este sont disponibles signet est annulé lors d'un changement de disque. annulée à l'extinction de l'appareil.

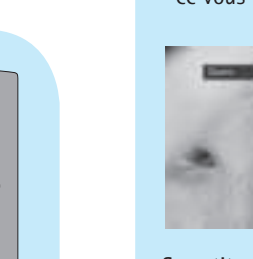

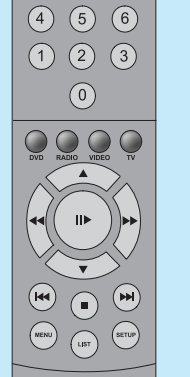

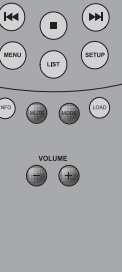

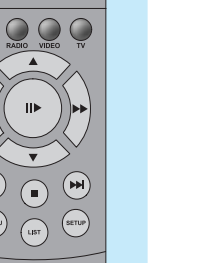

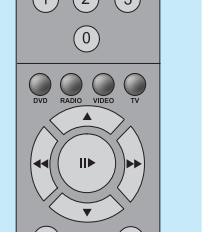

curseur pour déplacer la loupe à l'écran. **Lecture aléatoire**

défaut.

utilisez Entrée (Enter) pour passer de l'un à l'autre. mettre fin en désactivant la fonction.

**Diaporama**

Cette fonction permet de changer la durée d'affichage

# **Menuen Title (Titel)** Denne funktion kan bruges, hvis der findes mere end en

*supports*

Sélectionnez les connexions audio d'entrée vers votre appareil TV. Ces écrans sont réglés par défaut sur SCART, mais vous avez le choix entre analogique, coaxial et optique.

# *Obtention du fi rmware*

Pour obtenir des informations supplémentaires ou de l'aide, consultez la rubrique d'assistance consacrée au lecteur de DVD sur le site Web de KiSS  $\;\;$  4. Ce produit ne sera pas considéré comme défectueux, ni au niveau du Technology A/S (End User/Support/After sales). Adresse : www.kiss-technology.com

### **Réinitialisation**

**Informations importantes relatives à la sécurité**

- Lisez ces instructions attentivement et tenez compte de tous les avertissements et conseils qui y sont donnés.
- Ne surchargez pas les prises ou les rallonges électriques. Toute surcharge peut entraîner un risque d'incendie ou d'électrocution. • N'insérez jamais d'objet dans le lecteur de DVD. Il risquerait d'entrer en
- contact avec des zones sous tension ou de créer un court-circuit, ce qui pourrait provoquer un incendie ou vous exposer à des risques d'électrocution.
- Ne renversez pas de liquide sur le lecteur de DVD.
- Si le lecteur de DVD ne fonctionne pas correctement, ou que vous remarquez des bruits ou des odeurs étranges, débranchez immédiatement la
- prise du secteur et contactez un technicien agréé. • Ne procédez à aucune opération d'entretien du lecteur de DVD vous-même. Si vous ouvrez ou désassemblez le boîtier, vous vous exposez à des risques • Au moins 6 cm / 2,36 pouces de matériau de protection contre les chocs d'électrocution ou autres. Confiez l'entretien du lecteur à des techniciens de maintenance qualifiés.

**Informations relatives à l'environnement**

- 
- après avoir été désassemblés par du personnel agréé. • Respectez la réglementation locale en vigueur pour vous débarrasser des matériaux de conditionnement, des piles usagées et des appareils à mettre

## au rebut. **Copyright**

Ce produit contient une technologie protégée par copyright, basée sur des N° de série : brevets appartenant à Macrovision Corporation et à d'autres détenteurs de Description de la panne (si possible) : copyright. Toute utilisation de cette technologie protégée par copyright doit Copie de la facture ou de la preuve d'achat faire l'objet d'une approbation par Macrovision Corporation. Cette technologie Nom, adresse et n° de téléphone du revendeur Macrovision Corporation. Tout démontage ou désassemblage est interdit. téléphone et adresse e-mail (facultatif) Fabriqué sous licence de Dolby Laboratories. "Dolby" et le symbole "D" double Votre signature sont des marques de Dolby Laboratories. "DTS" et "DTS Digital Surround" sont Cachet et signature du revendeur des marques de Digital Theater Systems, Inc.

## **Certificat de garantie**

KiSS fournit une garantie de vingt-quatre (24) mois à compter de la date d'achat. Cette garantie couvre les défauts de fabrication et le matériel. En présence de vices couverts par la garantie, il convient de retourner le produit au revendeur auprès duquel il a été acheté.

## **Termes de garantie**

- 1. La garantie n'est valable que sur présentation du justificatif d'achat original, et que si le numéro de série est parfaitement lisible sur le produit. 2. Les seules obligations de KiSS se limitent à réparer les composants défectueux ou à les remplacer. C'est KiSS, à sa seule et unique appréciation,
- qui décide du remplacement ou de la réparation des composants

 défectueux. Un échange n'est possible que si l'appareil ne peut pas être réparé.

- 3. Les réparations d'un appareil sous garantie doivent être effectuées par un revendeur KiSS ou par un centre de réparation agréé. Les réparations effectuées par des centres non agréés ne donneront lieu à aucune indemnisation. Les réparations ou les dommages causés au produit suite à
- une intervention non autorisée ne sont pas couverts par cette garantie. matériel, ni au niveau de la fabrication, si une adaptation a été effectuée pour répondre à des exigences nationales, locales, techniques ou
- sécuritaires d'un pays autre que celui pour lequel le produit a été
- indemnisation n'aura lieu pour effectuer ces types d'adaptations ni pour réparer les dommages qui en résulteraient. La garantie ne couvre pas non
- a) Inspection périodique, maintenance et réparation ou remplacement des b) Coûts liés au transport, au désassemblage ou à l'installation du produit.
- c) Utilisation impropre, y compris l'utilisation à des fins autres que celles pour lesquelles le produit a été conçu, ou installation incorrecte.
- 

 initialement conçu et fabriqué. plus les éléments suivants:

pièces ayant subi une usure normale.

- d) Dommages causés par la foudre, l'eau, le feu, les catastrophes naturelles, la guerre, le terrorisme, les insurrections, une tension inadéquate, une aération insuffisante ou toute autre cause échappant au contrôle de KiSS.
- 6. Cette garantie s'applique au propriétaire légal du produit, pendant la période de couverture.

### Conditionnement

Utilisez si possible les matériaux du conditionnement d'origine pour toute expédition. Sinon, emballez le DP-470 en utilisant :

- Une boîte en carton rigide, assez solide pour supporter le poids de l'appareil. autour de l'appareil.
- Une matière non abrasive et exempte de poussière pour les autres pièces. • Un emballage non abrasif pour le produit. (Pour le protéger contre la poussière et la saleté)
- Le système est composé de matériaux recyclables qui peuvent être réutilisés Reconditionnez le produit de sorte qu'il ne puisse pas bouger à l'intérieur du carton pendant le transport.
	- Aucune autre alternative ne sera acceptée

Informations dont nous avons besoin pour procéder à la réparation du produit:

Nom du modèle : Récepteur de DVD KiSS DP-470

est destinée à un usage domestique uniquement, sauf autorisation préalable de Informations personnelles : nom, adresse, code postal, ville, numéro de

Date

 $\bigcirc$ 

**KiSS Technology A/S, Slotsmarken 10, DK 2970 Hørsholm, Danemark Assistance téléphonique : +45 45 17 00 07,** 

**Tous contacts avec KiSS Assistance doivent être adressés en anglais**

www.kiss-technology.com

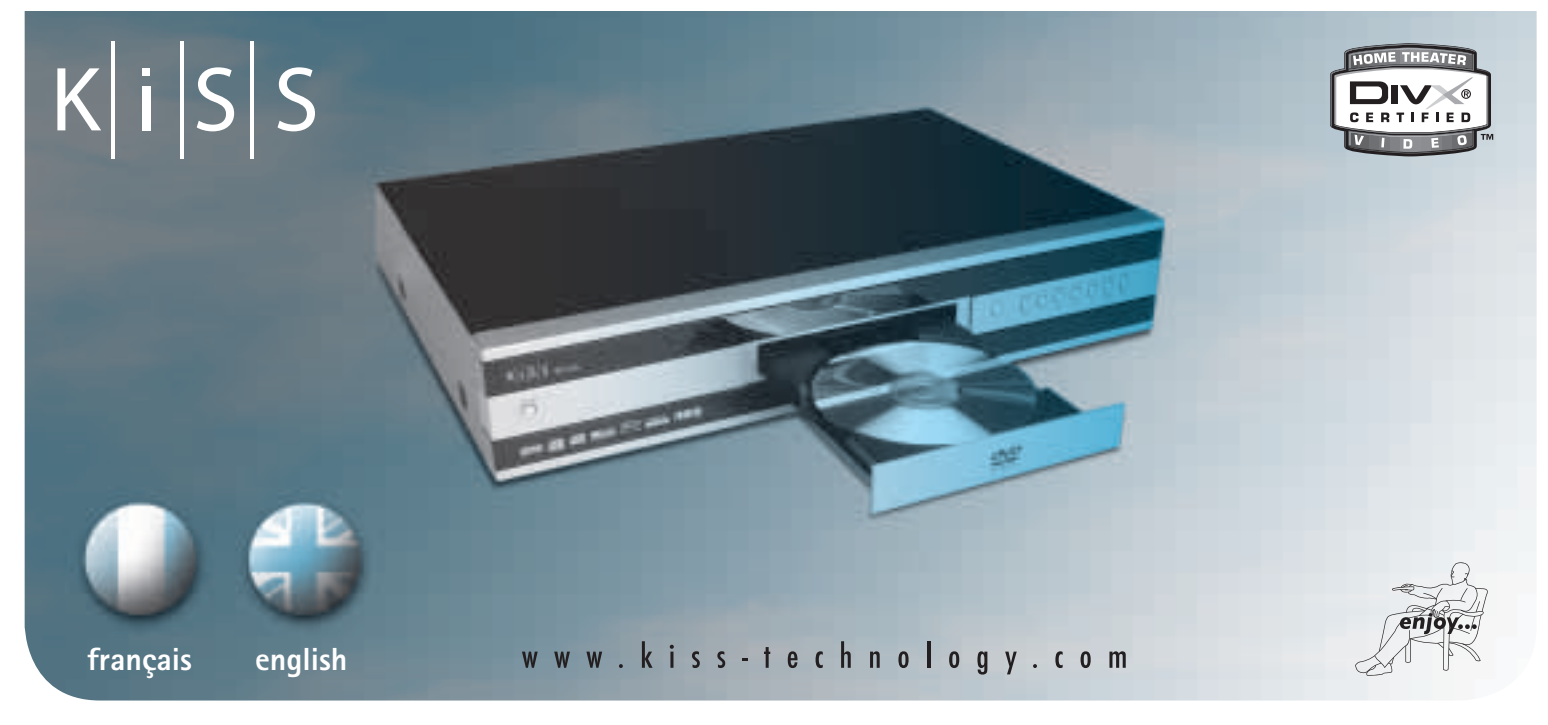

# **Récepteur DVD KiSS DP-470**